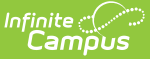

# **Payments Mode (Fee Audit Report)**

Last Modified on 03/11/2024 8:44 am CDT

[Payments](http://kb.infinitecampus.com/#payments-mode-report-editor) Mode Report Logic | Fee [Definitions](http://kb.infinitecampus.com/#fee-definitions) | Payments Mode Report Editor | Sort By [Options](http://kb.infinitecampus.com/#sort-by-options) | [Generating](http://kb.infinitecampus.com/#generating-the-fee-audit-report-in-payments-mode) the Fee Audit Report in Payments Mode

**Classic View:** Fees > Reports > Fee Audit

**Search Terms:** Fee Audit

The Fee Audit Report in Payments mode collects information about payments made to fee assignments based on the options selected in the wizard.

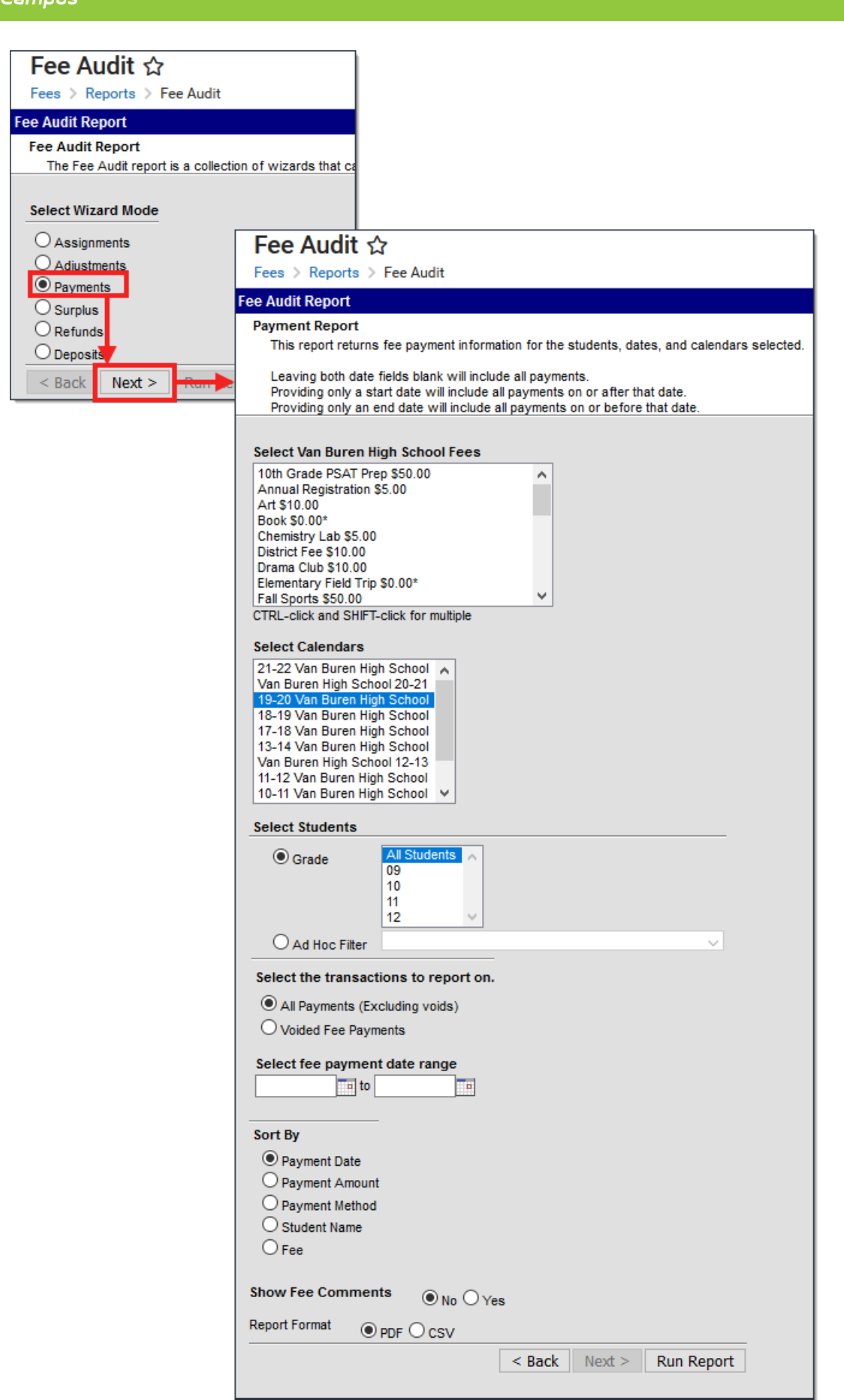

Infinite  $\mathbb{C}$ 

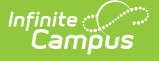

The Fee Audit Report can be generated in other modes as well:

- [Assignments](https://kb.infinitecampus.com/help/assignments-mode-fee-audit-report) Mode
- [Adjustments](https://kb.infinitecampus.com/help/adjustments-mode-fee-audit-report) Mode
- [Surplus](https://kb.infinitecampus.com/help/surplus-mode-fee-audit-report) Mode
- [Refunds](https://kb.infinitecampus.com/help/refunds-mode-fee-audit-report) Mode
- [Deposits](https://kb.infinitecampus.com/help/deposits-mode-fee-audit-report) Mode

### **Payments Mode Report Logic**

The following logic applies to the calculations used when reporting fee totals in the Payments Mode.

- Any voided payments that are returned (canceled) are not included in report totals.
- Any voided payments that are converted into a deposits are included in report totals.
- Adjustments are not considered payments and are not included in report totals.
- Over-payments (deposits) are included in report totals.
- Deposits made when the student is not affiliated with any fee assignments and has a zero balance or a surplus balance are included in report totals.
- Payments made out of surplus balances are included in report totals.
- When optional fees are paid, the payment is assigned to the student's primary calendar of enrollment. If there is more than one primary enrollment, Campus uses the oldest active calendar of enrollment.

When a payment is made for multiple fees and one of those fees is voided after the payment is made:

- Generating the report for All Payments (Excluding Voids) does not include the voided payment. All other non-voided fees from the payment do still display.
- Generating the report for Voided Fee Payments displays only the voided payment. All other non-voided fees made in that same payment do not display.

## **Fee Definitions**

For the purpose of this report, the following definitions apply.

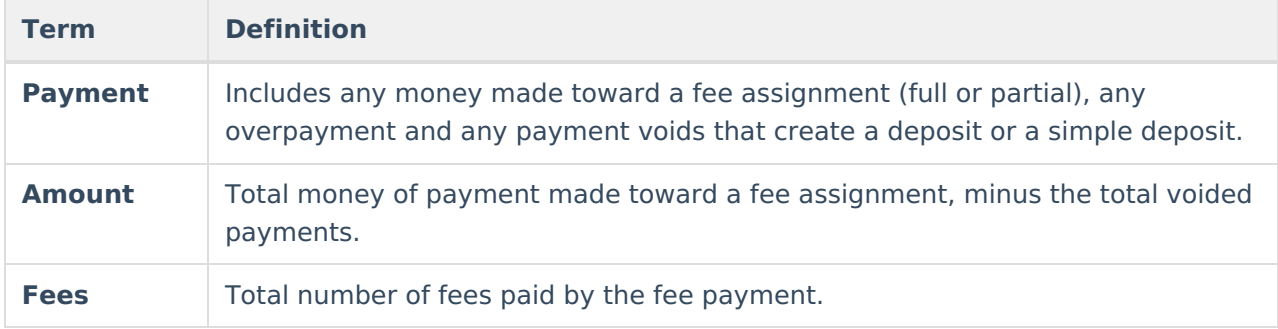

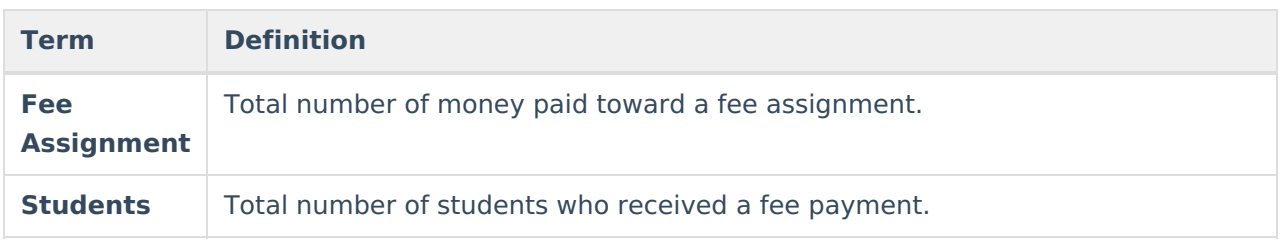

## **Payments Mode Report Editor**

The following options are available on the Payments Mode Report Editor.

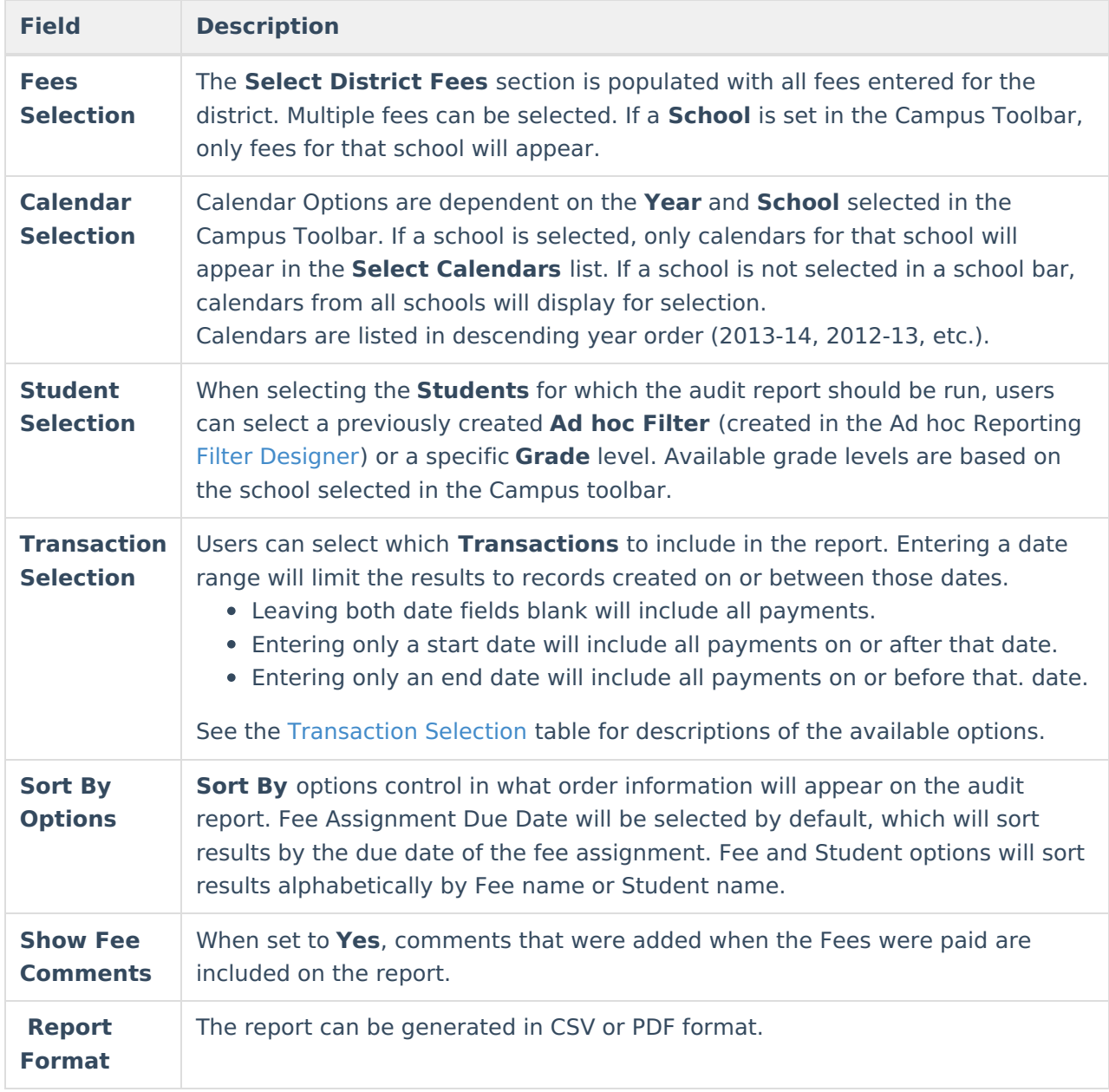

#### **Transaction Selection**

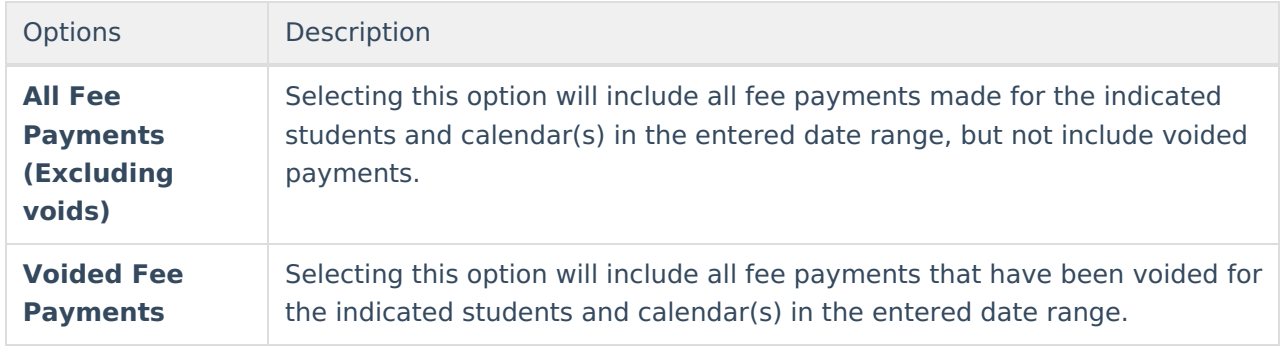

# **Sort By Options**

The Fee Audit report in payment mode can be sorted in the following ways:

- Payment Date payments are listed in date order, with the most recent payments first.
- Payment Amount payments are listed in amount order, with the highest payment amounts first.
- Payment Type payments are listed in the following order: Cash, then Check, then Credit Card, then Online payments.
- Student Name students are listed in alphabetical last name order.
- Fee fees that were payed are listed in alphabetical order.

### **Generating the Fee Audit Report in Payments Mode**

#### **Mode Selection**

- 1. Select **Payments** as the **Mode** for which the report.
- 2. Click **Next** to proceed to the next screen.

#### **Report Options**

- 1. Indicate which **Fee(s)** should appear in the report.
- 2. Select which **Calendar(s)** should appear in the report.
- 3. Indicate which students should appear in the report by selecting an **Ad hoc Filter** or a **Grade Level**.
- 4. Indicate which type of **Transaction(s)** should appear in the report.
- 5. Select the desired **Sort Option**.
- 6. Select whether you want to **Show Fee Comments**.
- 7. Select the **Report Format**.
- 8. Click **Run Report** to generate the audit report in PDF format.

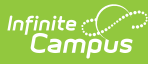

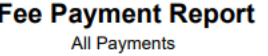

22-23

Harrison High<br>5856 Peachtree Parkway, Metro City MN 55436<br>Generated on 12/02/2022 01:11:24 PM Page 1

Fees: 11 Students: 42 Payments: 66 Fee Assignments: 65 Cash: 3 (\$90.00)<br>Check: 1 (\$50.00) Credit Card: 10 (\$450.00) Online Payments: 42 (\$2,294.95)<br>Surplus: 10 (\$329.00)

#### **Summary**

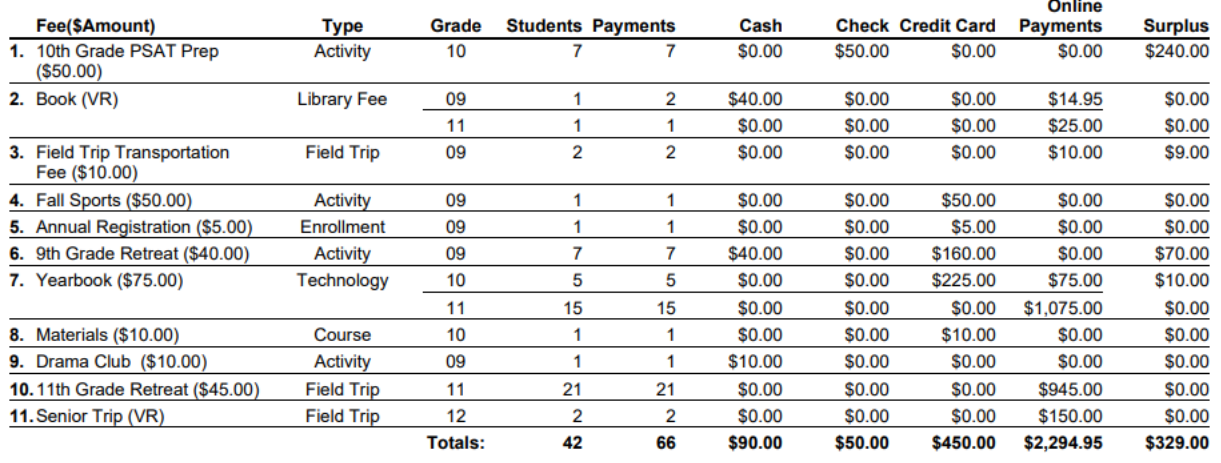

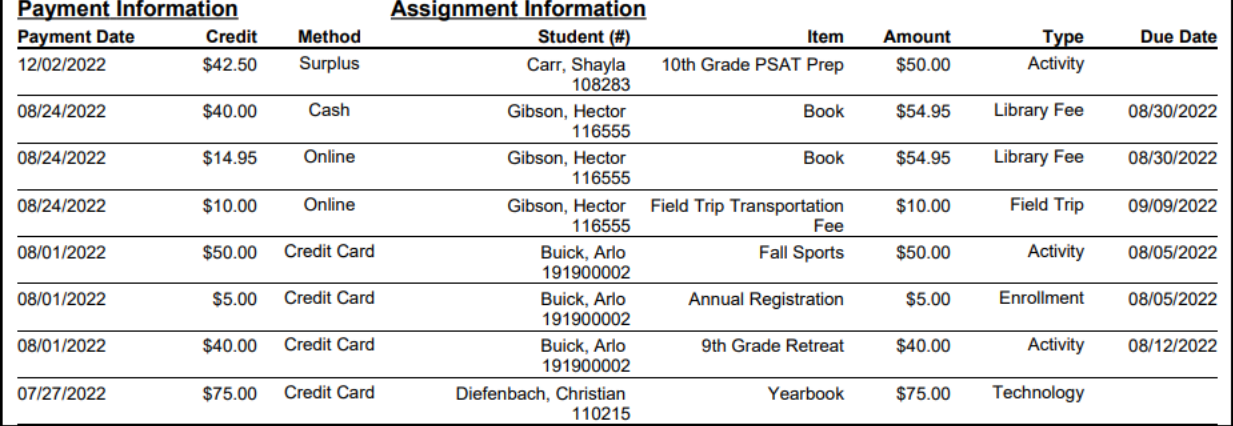